# IBM Network Protocol Translation Commands

This chapter describes the function and displays the syntax of each SDLLC and QLLC command. For more information about defaults and usage guidelines, see the corresponding chapter of the *Router Products Command Reference* publication.

# [**no**] **qllc largest-packet** *virtual-mac-addr max-size*

Use the **qllc largest-packet** interface configuration command to indicate the maximum size of the SNA packet that can be sent or received on an X.25 interface configured for QLLC conversion. Use the **no** form of the command to restore the default largest packet size.

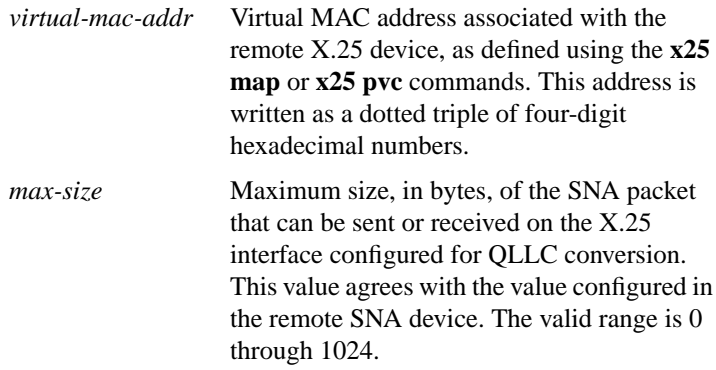

**IBM Network Protocol Translation Commands**

[**no**] **qllc partner** *virtual-mac-addr mac-addr*

Use the **qllc partner** interface configuration command to enable a router configured for QLLC conversion to open a connection to the local Token Ring device on behalf of the remote X.25 device when an incoming call is received. Use the **no** version of this command to disable this capability.

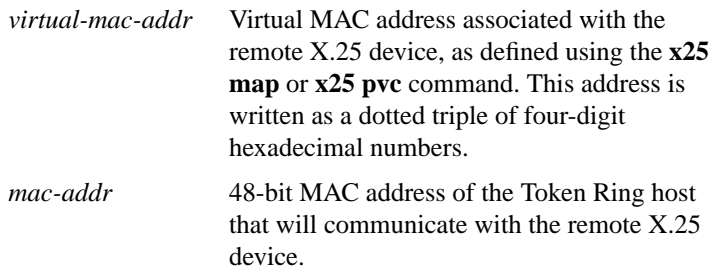

# [**no**] **qllc sap** *virtual-mac-addr ssap dsap*

Use the **qllc sap** interface configuration command to associate a SAP value other than the default SAP value with a serial interface configured for X.25 communication and QLLC conversion. The **no** form of this command returns this SAP value to its default state.

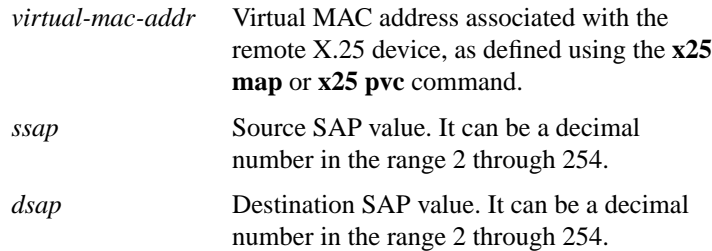

**Router Products Command Summary**

# [**no**] **qllc srb** *virtual-mac-addr srn trn*

Use the **qllc srb** interface configuration command to enable the use of QLLC conversion on a serial interface configured for X.25 communication. The **no** version of this command disables QLLC conversion on the interface.

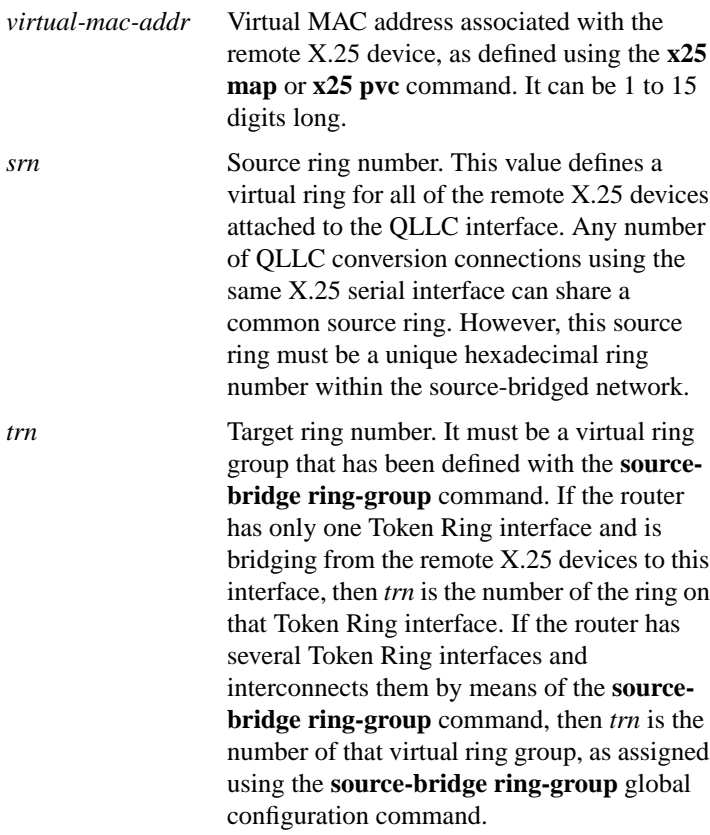

**IBM Network Protocol Translation Commands**

# [**no**] **qllc xid** *virtual-mac-addr xid*

Use the **qllc xid interface configuration** command to associate an XID value with the remote X.25 device that communicates through the router using QLLC conversion. The **no** form of this command disables XID processing for this address.

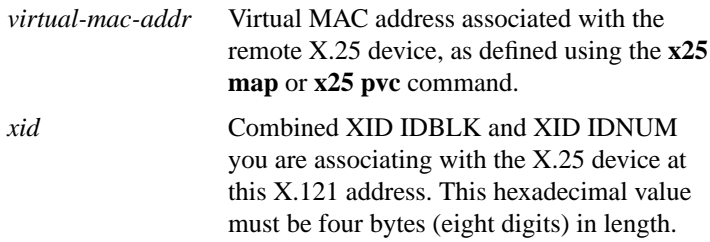

#### **[no] sdllc partner** *mac-address sdlc-address*

Use the **sdllc partner** interface configuration command to enable deviceinitiated connections for SDLLC. This command must be specified for the serial interface that links to the serial line device. Use the **no** form of this command to cancel the original instruction.

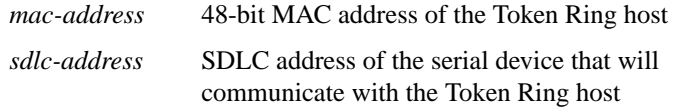

#### [**no**] **sdllc ring-largest-frame** *value*

Use the **sdllc ring-largest-frame** interface configuration command to indicate the largest I-frame size that can be sent to or received from the LLC2 primary station. Use the **no** form of this command to return to the default.

*value* Frame size in bytes. The default is 516 bytes.

**Router Products Command Summary**

## [**no**] **sdllc sap** *sdlc-address ssap dsap*

Use the **sdllc sap** interface configuration command to associate a service access point (SAP) value other than the default SAP value with a serial interface configured for SDLLC. Use the **no** form of this command to return this SAP value to 4, the default value.

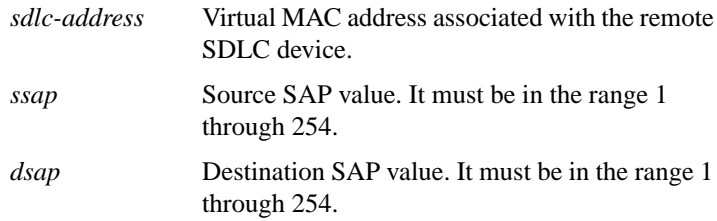

## [**no**] **sdllc sdlc-largest-frame** *address value*

Use the **sdllc sdlc-largest-frame** interface configuration command to indicate the largest information frame (I-frame) size that can be sent or received by the designated SDLC station. Use the **no** form of this command to return to 265, the default value.

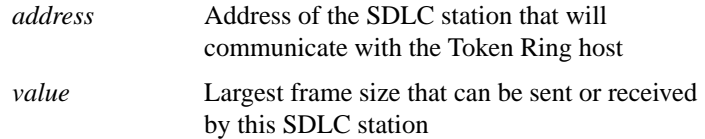

# [**no**] **sdllc traddr** *xxxx.xxxx.xx00 lr bn tr*

Use the **sdllc traddr** interface configuration command to enable the use of SDLLC Media Translation on a serial interface. The address specified is a MAC address to be assigned to the serial station. Use the **no** form of this command to disable SDLLC Media Translation on the interface.

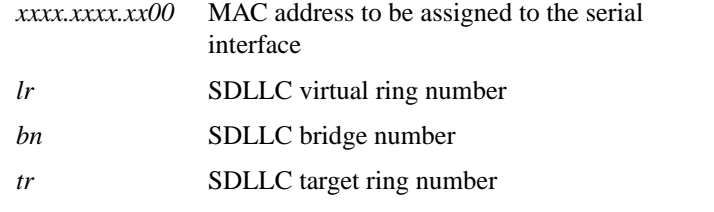

**IBM Network Protocol Translation Commands**

## [**no**] **sdllc xid** *address xxxxxxxx*

Use the **sdllc xid** interface configuration command to specify an exchanged ID (XID) value appropriate for the designated SDLC station associated with this serial interface. Use the **no** form of this command to disable XID processing for this address.

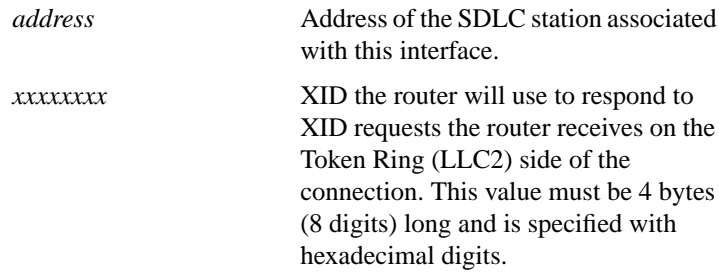

# **show interfaces**

Use the **show interfaces** privileged EXEC command to display the SDLC information for a given SDLC interface.

#### **show qllc**

Use the **show qllc** EXEC command to display the current state of any QLLC connections.

# **show sdllc local-ack**

Use the **show sdllc local-ack** privileged EXEC command to display the current state of any current local acknowledgment connections and any configured passthrough rings.

#### [**no**] **source-bridge fst-peername** *local-interface-address*

Use the **source-bridge fst-peername** global configuration command to set up a Fast-Sequenced Transport (FST) peer name. Use the **no** form of this command to disable the IP address assignment.

*local-interface-address* IP address to assign to the local router

# **Router Products Command Summary**

# [**no**] **source-bridge qllc-local-ack**

Use the **source-bridge qllc-local-ack** global configuration command to enable or disable QLLC local acknowledgment for all of the router's QLLC conversion connection. The **no** form of the command disables this capability.

# **source-bridge remote-peer** *ring-group* **fst** *ip-address* [**lf** *size*] [**version** *number*] **no source-bridge remote-peer** *ring-group* **fst** *ip-address*

Use the **source-bridge remote-peer fst** global configuration command to specify a Fast-Sequenced Transport (FST) encapsulation connection. Use the **no** form of the command to disable the previous assignments.

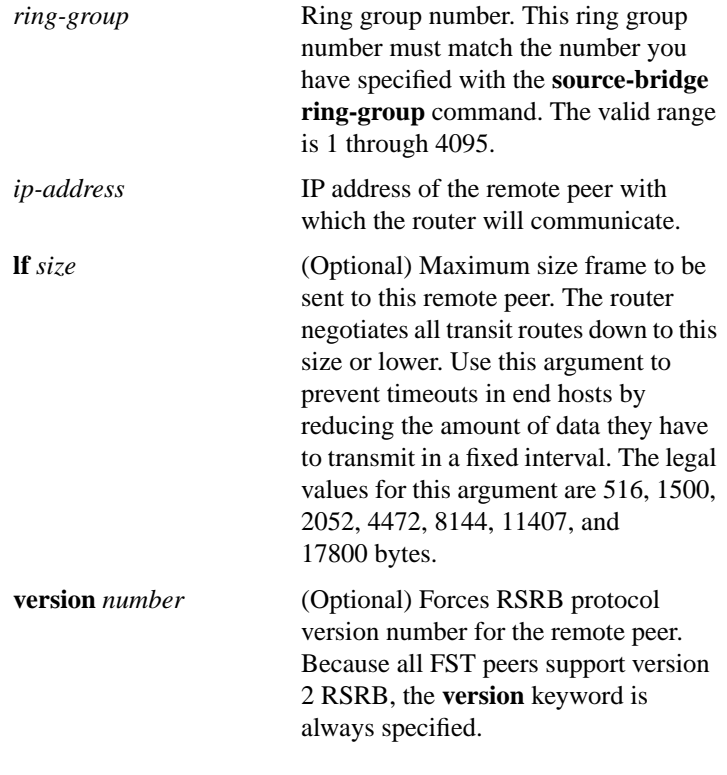

**IBM Network Protocol Translation Commands**

# **source-bridge remote-peer** *ring-group* **interface** *interface-name* [*mac-address*] [**lf** *size*]

**no source-bridge remote-peer** *ring-group* **interface** *interface-name*

Use the **source-bridge remote-peer interface** global configuration command when specifying a point-to-point direct encapsulation connection. Use the **no** form of this command to disable previous interface assignments.

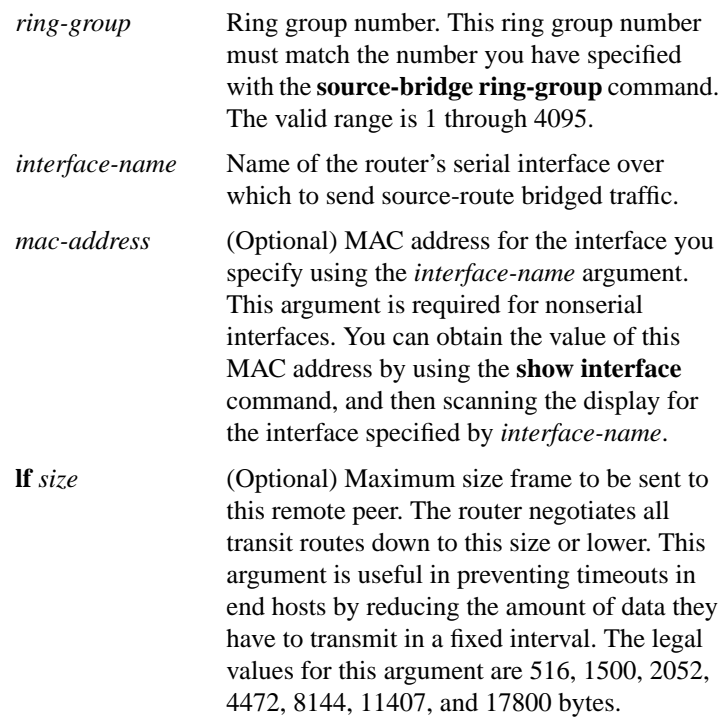

**Router Products Command Summary**

# **source-bridge remote-peer** *ring-group* **tcp** *ip-address* [**lf** *size*] [**local-ack**] [**priority**] **no source-bridge remote-peer** *ring-group* **tcp** *ip-address*

Use the **source-bridge remote-peer tcp** global configuration command to identify the IP address of a peer in the ring group with which to exchange source-bridge traffic using TCP. Use the **no** form of this command to remove a remote peer for the specified ring group.

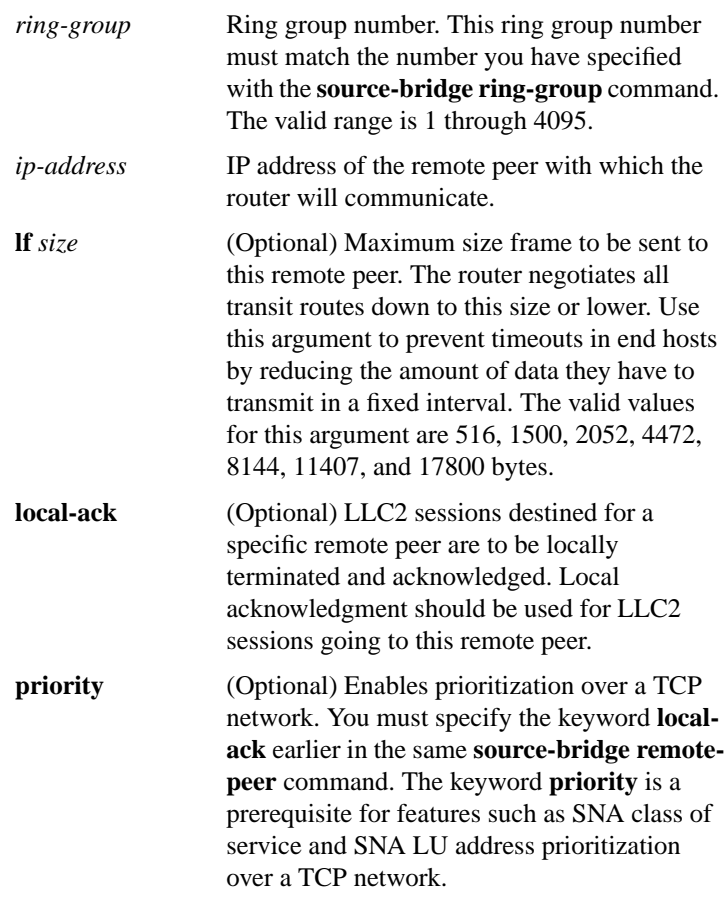

## [**no**] **source-bridge ring-group** *ring-group*

Use the **source-bridge ring-group** global configuration command to define or remove a ring group from the router configuration. Use the **no** form of this command to cancel previous assignments.

*ring-group* Ring group number. The valid range is 1 through 4095.

#### [**no**] **source-bridge sdllc-local-ack**

Use th**e source-bridge sdllc-local-ack** global configuration command to activate Local Acknowledgment for SDLLC sessions on a particular interface. Use the **no** form of this command to deactivate local acknowledgment for SDLLC sessions.

#### [**no**] **x25 map qllc** *virtual-mac-addr x121-addr*

Use the **x25 map qllc** interface configuration command to associate a virtual MAC address with the X.121 address of the remote X.25 device with which you plan to communicate using QLLC conversion. The **no** form of this command disables QLLC conversion to this X.121 address.

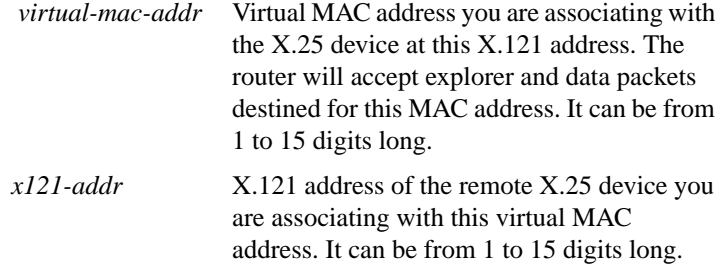

**Router Products Command Summary**

[**no**] **x25 pvc** *circuit* **qllc** *virtual-mac-addr*

Use the **x25 pvc** interface configuration command to associate a virtual MAC address with a permanent virtual circuit (PVC) for communication using QLLC conversion. The **no** form of this command removes the association.

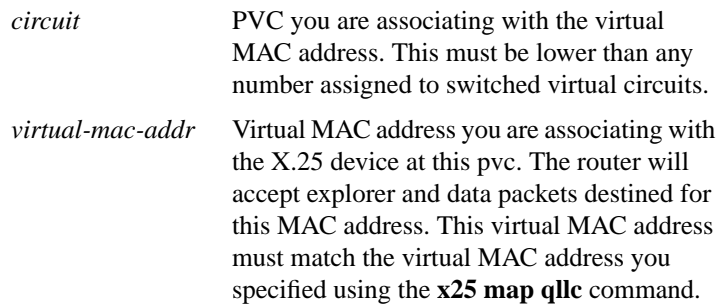

**IBM Network Protocol Translation Commands**